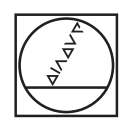

## **HEIDENHAIN**

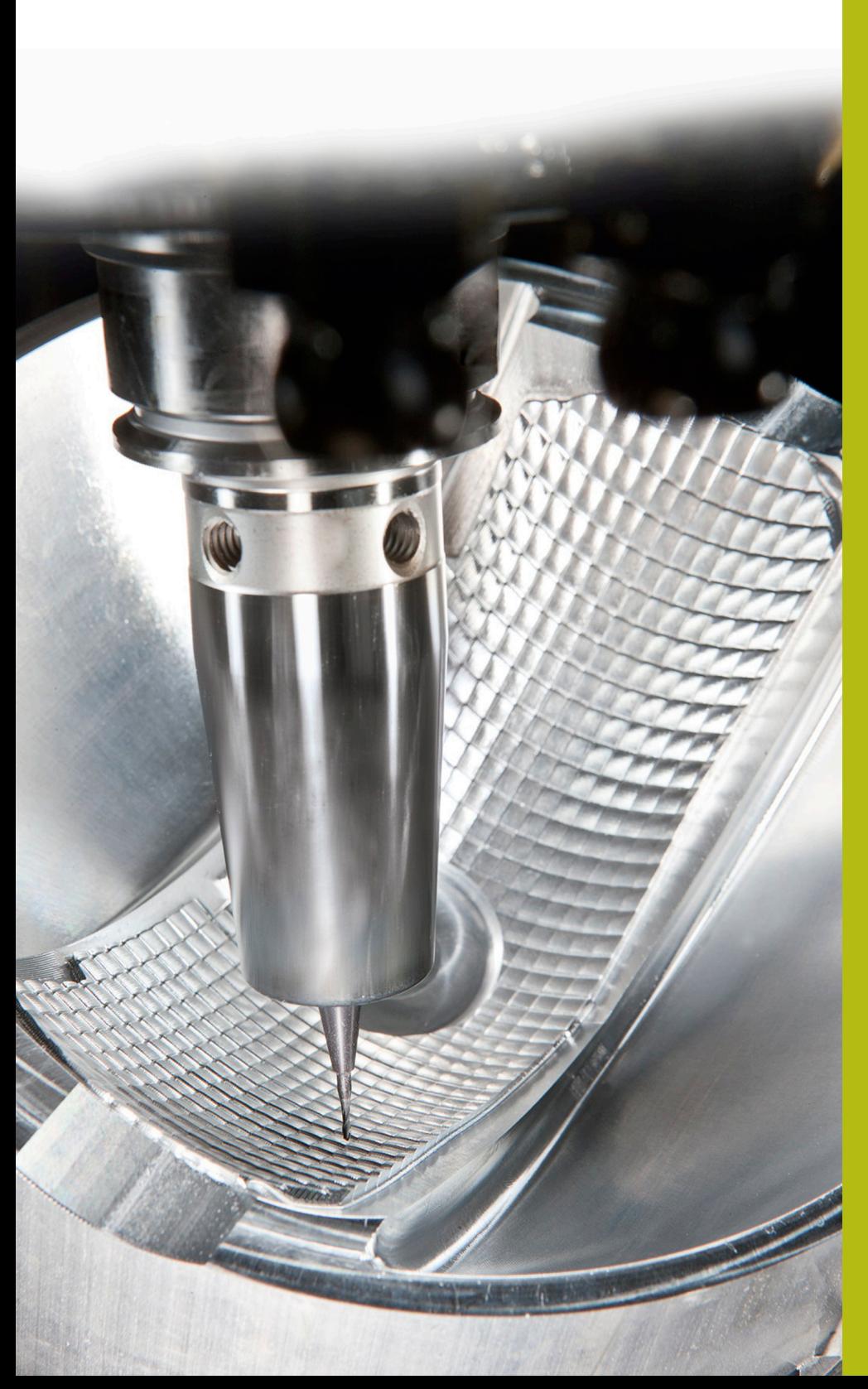

## **Solutions CN**

**Annexe de la FAQ 1078 Editer des tableaux de la CN sur le PC**

**Français (fr) 5/2018**

## **1 Annexe de la FAQ1078**

## **Editer des tableaux de la CN sur le PC**

Pour éditer un tableau personnalisable sur le PC avec Excel :

- Transférer un tableau personnalisable de la CN vers un PC
- Ouvrir le programme Excel
- Sélectionner : Menu DONNEES > Données externes > Fichier texte
- Sélectionner et ouvrir le tableau
- ▶ Paramétrer l'assistant de conversion du texte

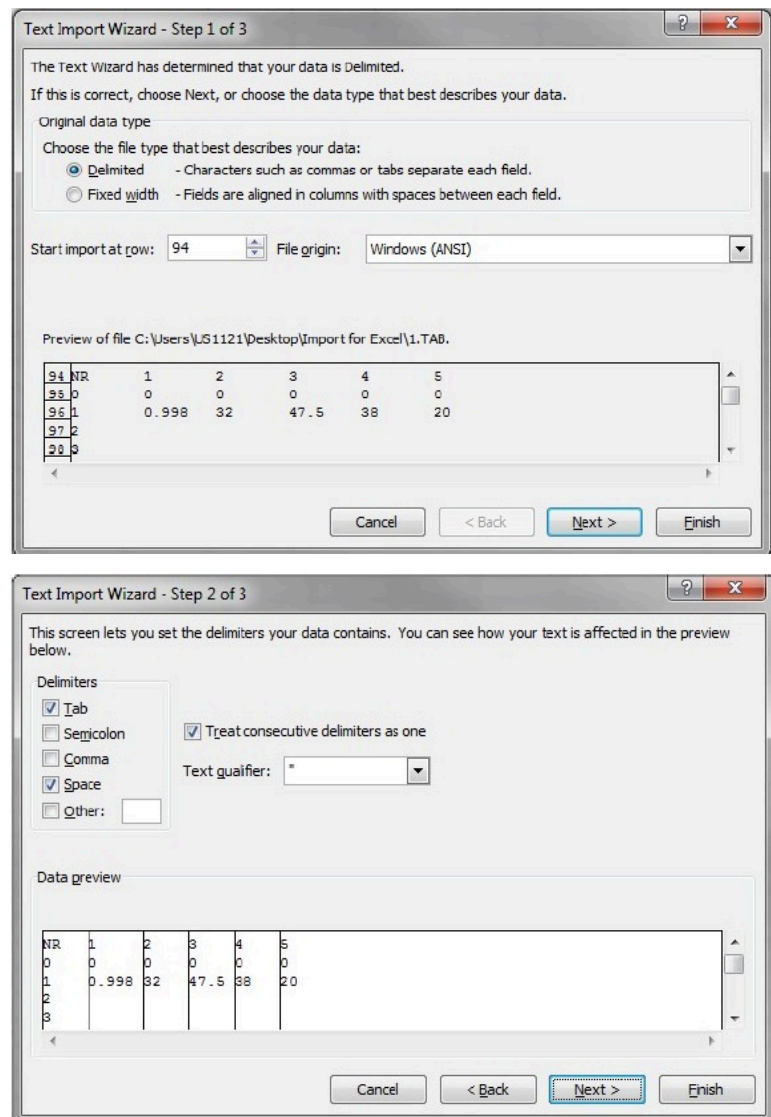

Vous pouvez maintenant éditer le tableau ouvert.